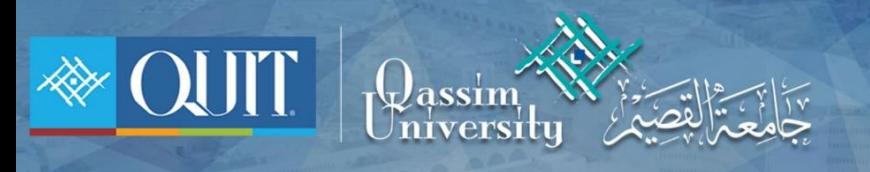

## طريقة دخول OU-Student لنظام أندرويد

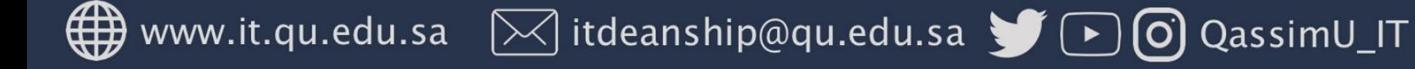

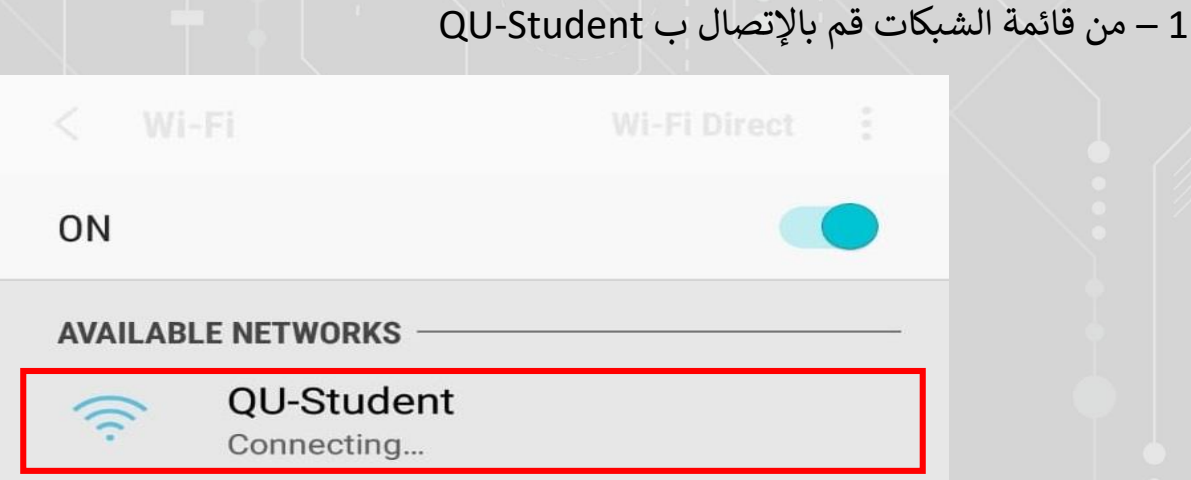

2 - قم بإدخال الرقم الجامعي وكلمة المرور الخاصة بك ثم أضغط ( تسجيل الدخول )

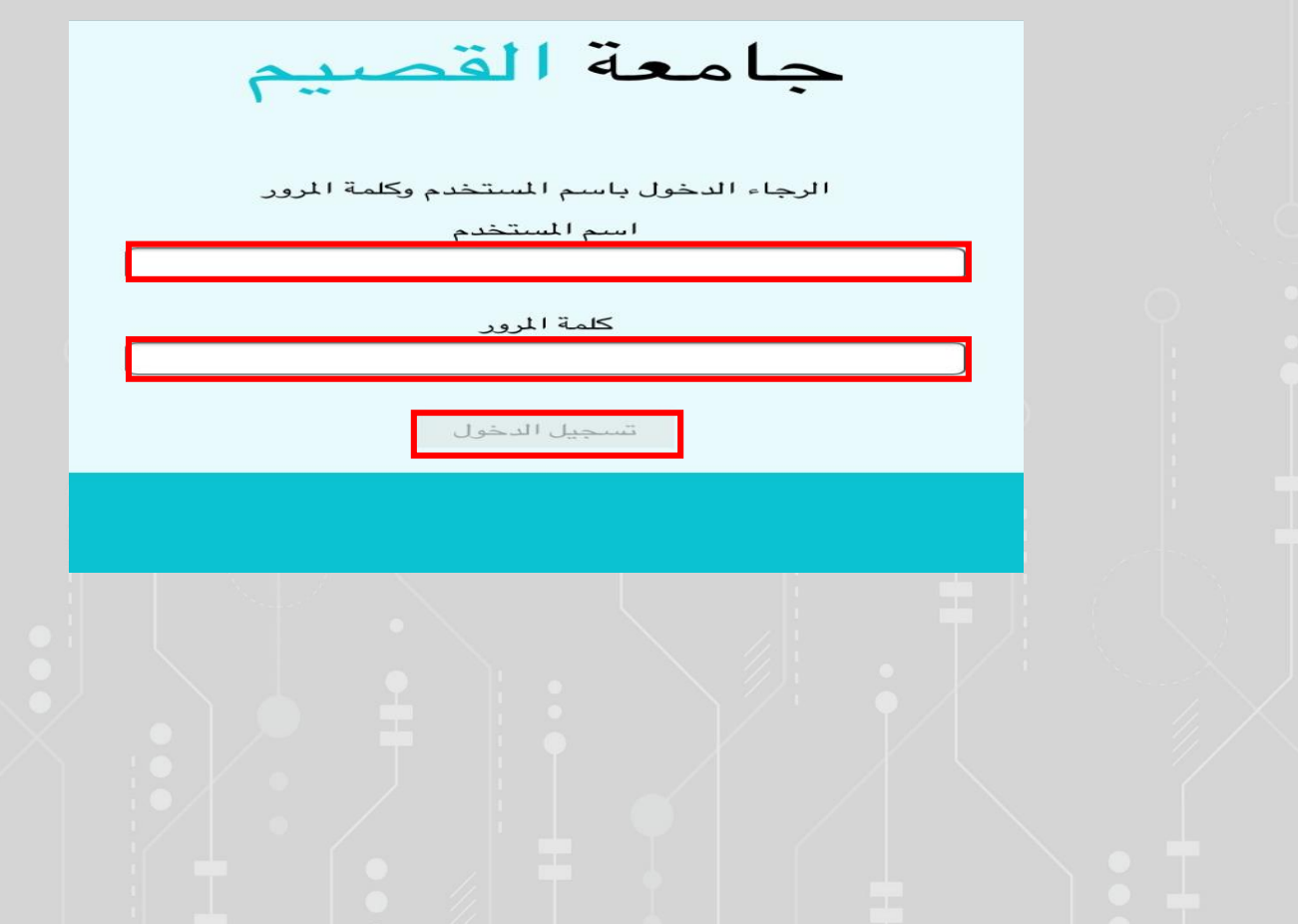

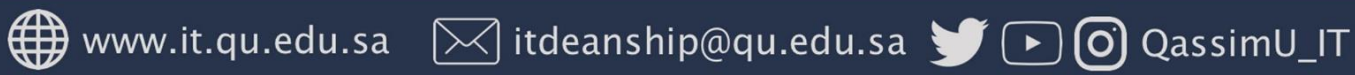